## $\overline{\mathbf{z}}$  通过TFTP实现远程上传下载 (PC做TFTP服务器)

[FTP/TFTP](https://zhiliao.h3c.com/questions/catesDis/160) **[孙海亮](https://zhiliao.h3c.com/User/other/314)** 2024-03-26 发表

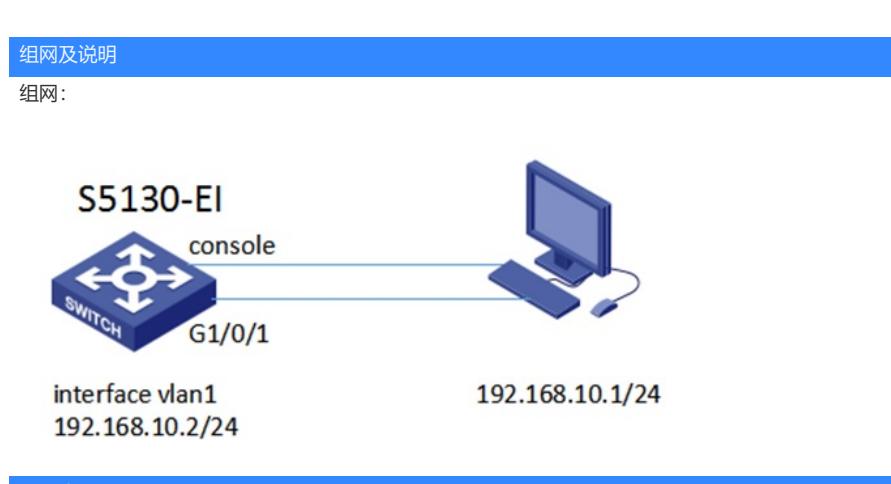

#### 配置步骤

## 1、PC上TFTP服务器搭建(案例使用3CDaemon软件):

如下图红色标注选中TFTP Server:

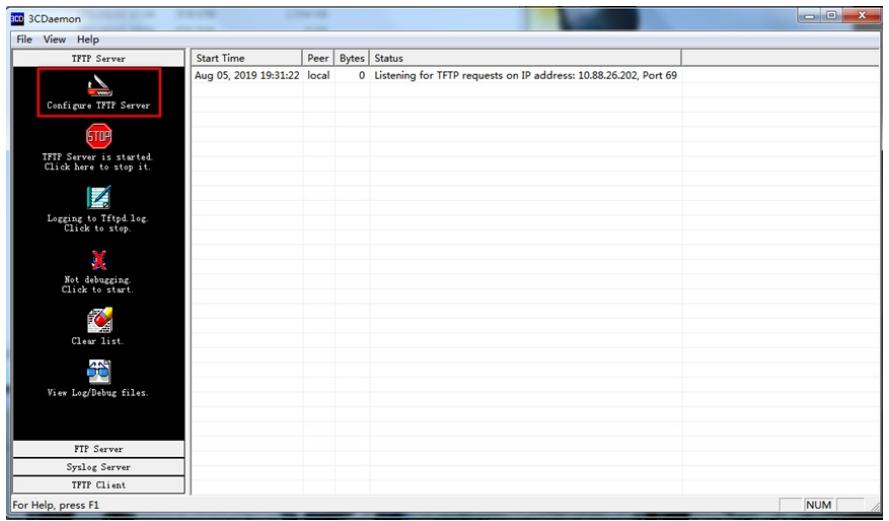

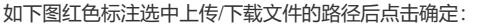

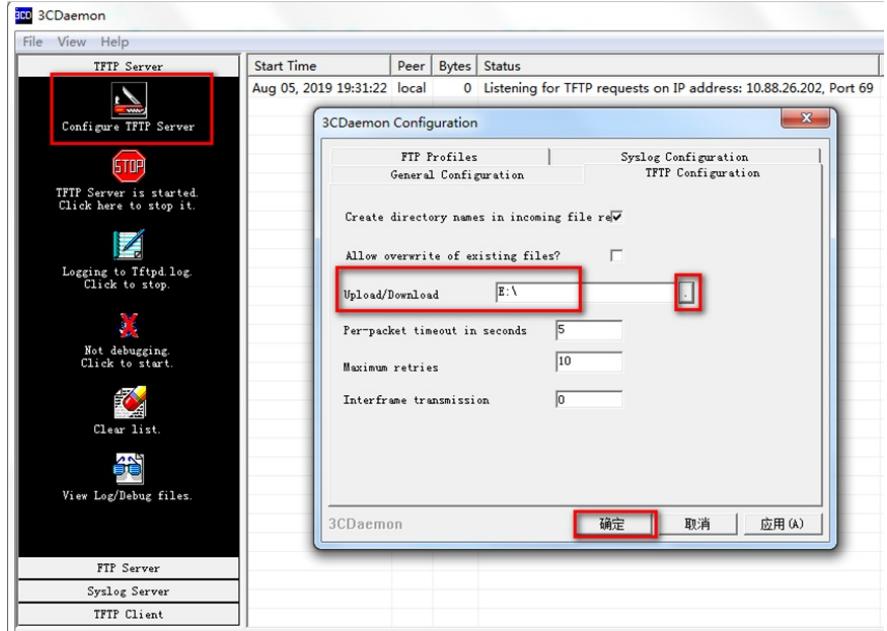

2、给设备和电脑配置成同网段IP地址(举例:设备上配置成192.168.10.2,

#### 电脑配置成192.168.10.1), 确保设备跟电脑互连地址可以互ping。

<H3C>sys System View: return to User View with Ctrl+Z. [H3C]interface Vlan-interface 1 [H3C-Vlan-interface1]ip address 192.168.10.2 24 [H3C-Vlan-interface1]quit [H3C]ping 192.168.10.1 PING 192.168.10.1: 56 data bytes, press CTRL\_C to break Reply from 192.168.10.1: bytes=56 Sequence=1 ttl=128 time=7 ms Reply from 192.168.10.1: bytes=56 Sequence=2 ttl=128 time=2 ms

# 3、在交换机上指定电脑的地址通过命令上传/下载文件

<H3C>tftp 192.168.10.1 put XXX //put代表上传文件名为XXX的文件到电脑 <H3C>tftp 192.168.10.1 get XXX //get代表下载电脑上文件名为XXX的文件到设备

File will be transferred in binary mode Sending file to remote TFTP server. Please wait... | TFTP: 1666 bytes sent in 0 second(s). File uploaded successfully.

配置关键点

无